# NEU: Athleten-Registrierung ab 2020

Alle Athleten, die bei einer Meisterschaft der INBA Global Europe teilnehmen möchten, müssen sich ab sofort im Online-System der INBA Europe registrieren und ein Profil anlegen. Nur somit ist eine Anmeldung zu den Meisterschaften möglich. Ohne ein gültiges Profil im System sind zukünftig keine Teilnahmen bei Meisterschaften mehr möglich.

Anmeldungen zu Meisterschaften der GNBF e.V. und allen Partnerverbänden sind ab sofort nur noch über dieses Online-System möglich:

## ZUGANSLINK ZUM SYSTEM DER INBA EUROPE:

### <https://www.zbodyfit.com/el-prihlaska-na-sutaz/login.php>

**Wichtig:** Alle Athleten, die in den Jahren 2017, 2018 oder 2019 bereits bei GNBF-Meisterschaften oder INBA/PNBA-Meisterschaften teilgenommen haben, sind bereits im System registriert (dies wurde durch die GNBF e.V. vorgenommen).

Schrittanleitung:

Wenn Du nicht sicher bist, ob Du bereits von der GNBF e.V. registriert wurdest, so klicke bitte auf…

- 1. "Ich vergaß mein Passwort" und gebe Dein Geburtsdatum und die E-Mailadresse ein, die Du bei der GNBF e. V. hinterlegt hast
- 2. Klicke abschließend auf "wegschicken".
- 3. Solltest Du bereits registriert sein, erhältst Du per E-Mail ein Passwort, um Dich anmelden zu können.
- 4. Wenn Du keine Mail erhältst, bist Du noch nicht registriert.

#### **Bereits registrierte Athleten:**

Bitte gehe auf die Startseite zum System und klicke die deutsche Flagge an, um die Anmeldung in Deutsch durchzuführen.

Melde Dich bitte mit dem *"Nutzername"* und *"Passwort"* an.

Klicke dann rechts oben auf Deinen Namen und den Unterpunkt "Mein Profil". Bitte überprüfe und vervollständige dort Deine Daten. Bearbeite sie wenn nötig und klicke zum Speichern jeweils auf *"Reparieren"*. Somit ist Dein Profil auf aktuellen Stand und Du bist im System registriert.

Solltest Du Deine Zugangsdaten vergessen haben oder sie sind Dir nicht bekannt, dann klicke bitte auf *"Ich vergaß mein Passwort"* und gebe Dein Geburtsdatum und die E-Mailadresse ein, die auch bei der GNBF e. V. hinterlegt ist und klicke abschließend auf "wegschicken".

Somit erhältst Du per E-Mail ein Passwort, um Dich anmelden zu können.

Dein Profil muss den Status "Aktiv" besitzen, damit Du Dich bei Meisterschaften anmelden kannst. Bei einer aktiven und bezahlten GNBF-Mitgliedschaft für das laufende Kalenderjahr sollte dies der Fall sein. Ansonsten bitte eine Mail a[n berend@gnbf.de](mailto:berend@gnbf.de)

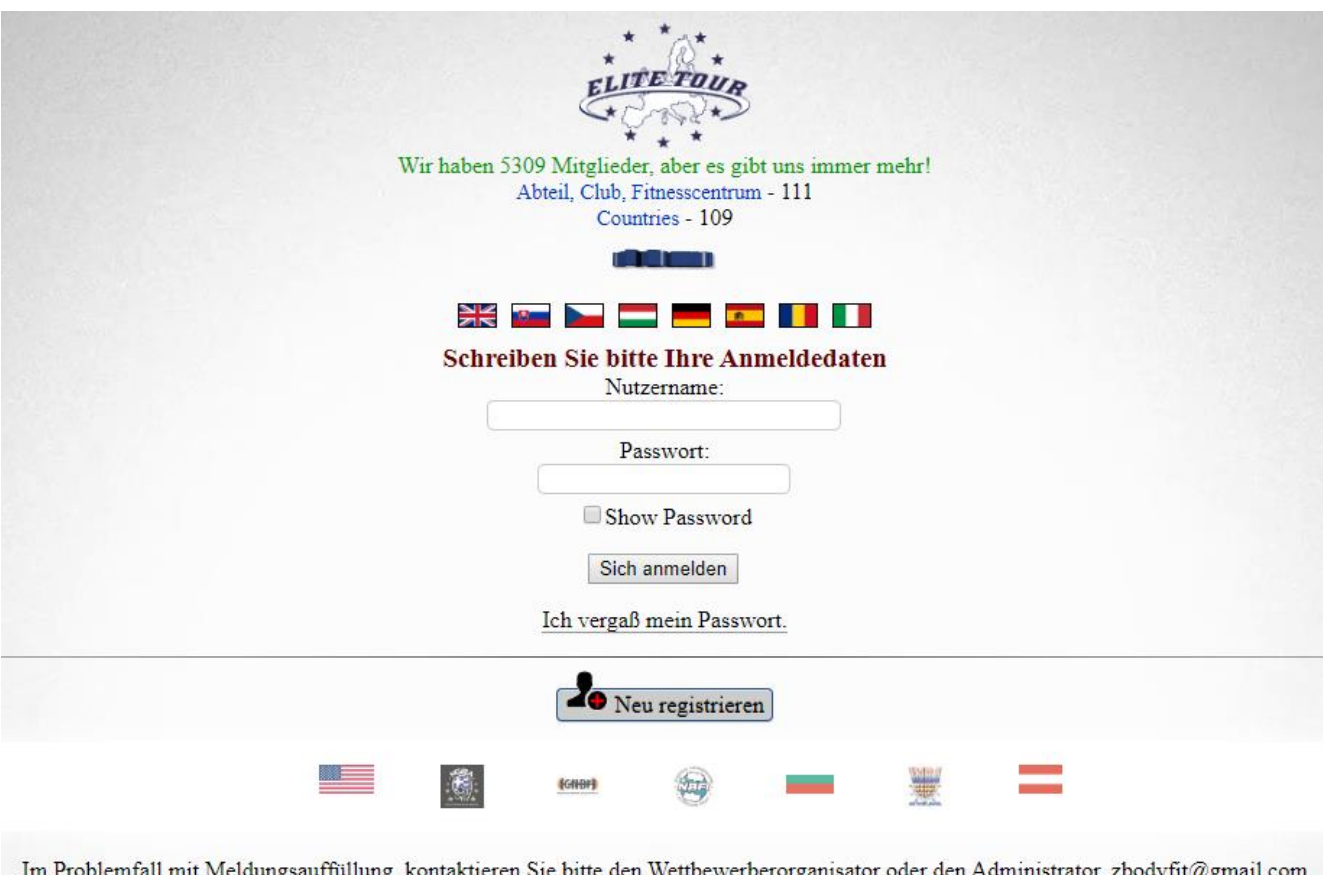

Datenschutz

Eine Video-Anleitung hierzu gibt es im System unter:

<https://www.zbodyfit.com/el-prihlaska-na-sutaz/dokumenty/zabudnute-heslo.mp4>

#### **Neu Registrieren:**

Bitte gehe auf die Startseite des Systems und klicke die deutsche Flagge an, um die Anmeldung in Deutsch durchzuführen.

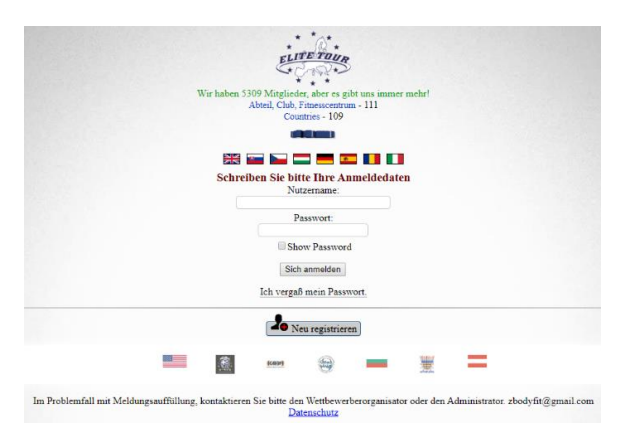

Klicke auf *"Neu registrieren*" und wähle dann den Verein und das Land aus, bei dem Du Mitglied bist. In diesem Fall bitte auf *"Deutschland – GNBF"* klicken.

Dann wähle bitte einen eigenen *"Nutzernamen"* und *"Passwort"* aus und trage diese oben ein.

Dann bitte alle weiteren Felder entsprechend ausfüllen.

**WICHTIG:** Das Geburtsdatum und Deine E-Mailadresse müssen stimmen und korrekt sein.

Bei *"Bei Nationalspieler"* wählst Du das Land aus, welches Du repräsentierst. In diesem Fall bitte *"Deutschland"* auswählen.

Bei "Newsletter" und "e-mail for *INBA-USA*" bitte jeweils "no" auswählen.

Bitte unten den Kontrollcode eintragen, der im grauen Kasten angezeigt wird.

Dann einen Haken bei *"Ich bin mit den Bedingungen einverstanden"* setzen und mit *"Weiter-Check*" bestätigen und die Registrierung abschließen.

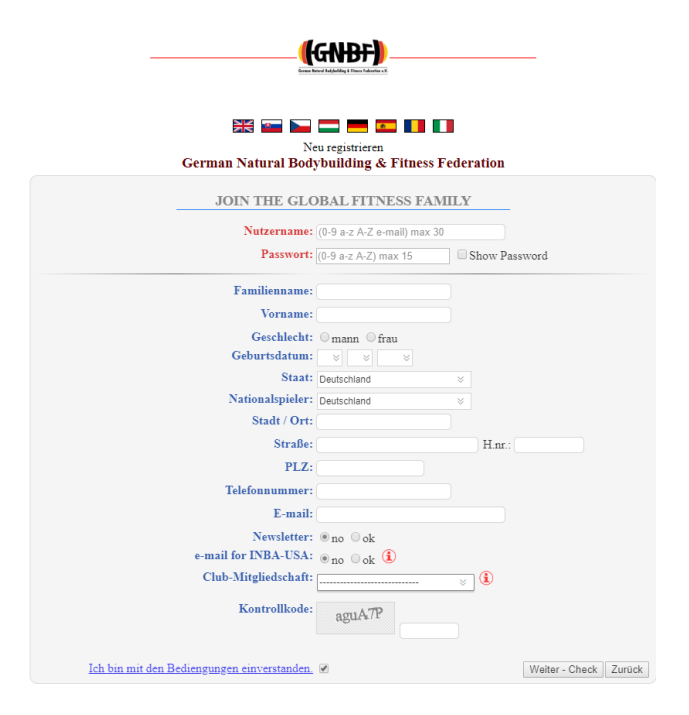

Eine Video-Anleitung hierzu gibt es im System unter:

<https://www.zbodyfit.com/el-prihlaska-na-sutaz/dokumenty/novy-uzivatel.mp4>

Bei Fragen oder Problemen wende Dich bitte per Mail an Thomas Keller: [media@gnbf.de](mailto:media@gnbf.de)

#### **Anmeldung zur Meisterschaft**

Um Dich bei einer Meisterschaft im System anzumelden, musst Du ein aktives GNBF-Mitglied sein und der Jahresbeitrag für das laufende Kalenderjahr bezahlt sein. Nur dann wird Dein Profil durch den Verein auf "aktiv" für das laufende Kalenderjahr geschaltet, um Dich für Meisterschaften anzumelden.

Solltest Du noch kein GNBF-Mitglied sein oder den Beitrag noch nicht gezahlt haben, so erledige dies bitte vorab und warte, bis Dein Profil auf "aktiv" gesetzt wurde (dies dauert in der Regel 2-4 Werktage). Wenn Dein Profil auf "Aktiv" gesetzt wurde, erhältst Du automatisch eine Benachrichtigung per E-Mail vom System. Jetzt kannst Du Dich zu den Meisterschaften anmelden.

Klicke im Hauptmenü auf "Home"

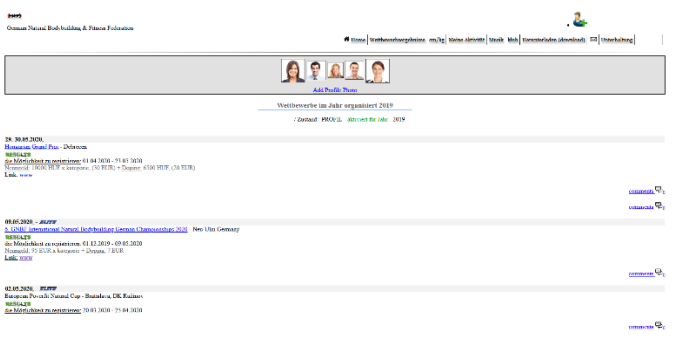

Klicke auf Deine Meisterschaft, zu der Du Dich anmelden willst.

Beispiel: "INBA Dutch Championships 2020"

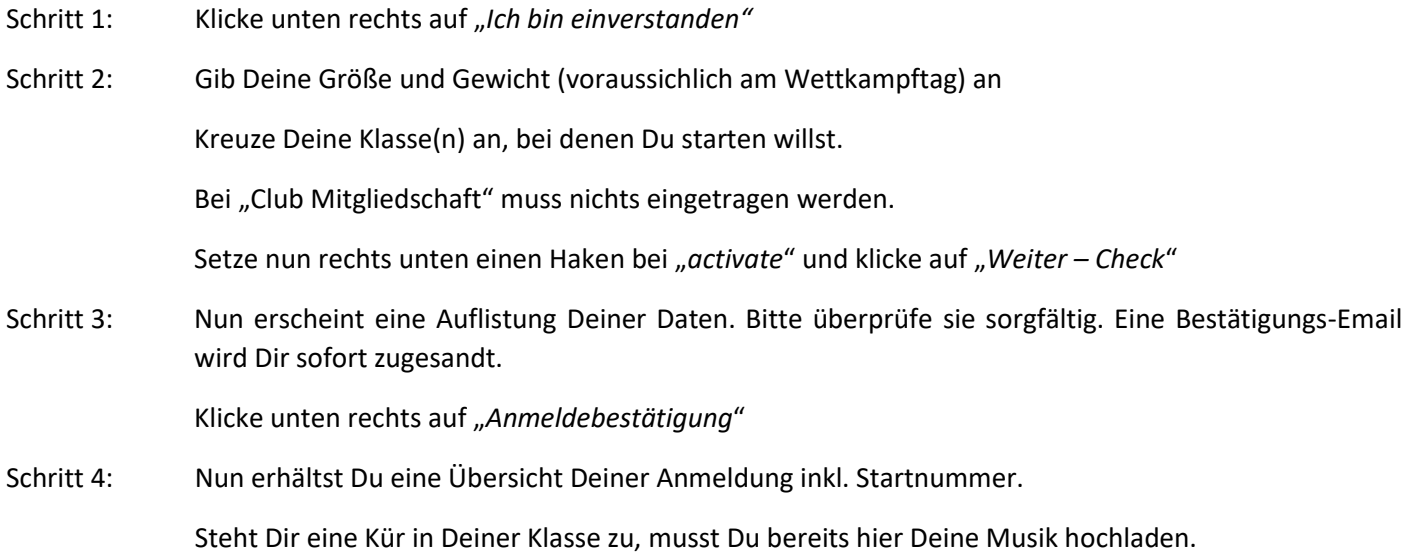

Eine Video-Anleitung hierzu gibt es im System unter:

<https://www.zbodyfit.com/el-prihlaska-na-sutaz/dokumenty/registracia-na-sutaz.mp4>

#### **Musik-Upload für Posing-Kür**

In einigen Klassen besteht die Möglichkeit, bzw. Pflicht einer Posing-Kür. Die Musik hierfür muss durch den Athleten vorab zur Verfügung gestellt werden und darf keine vulgären Texte oder rassistische, bzw. fremdenfeindliche Texte beinhalten.

Die Musik-Datei sollte im MP3-Format sein und eine Länge von mind. 45 Sekunden und max. 60 Sekunden haben.

Die Datei darf max. 5MB groß sein.

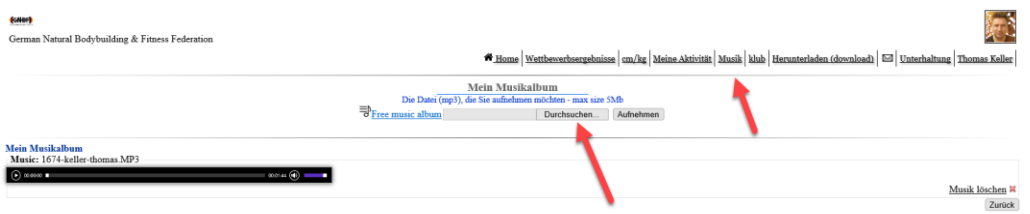

Bitte im persönlichen Profil oben auf "Music" klicken. Dies ist sozusagen die persönliche Playlist.

Hier muss die Musikdatei vorab hochgeladen werden. Es können auch mehrere Dateien ins Music Album (Playlist) geladen werden. Bitte die hochgeladene Datei einmal probehören, ob alles in Ordnung ist.

Erst dann kann in der Anmeldung zur Meisterschaft ein Titel für eine Posing-Kür aus diesem "Music Album" (Playlist) ausgewählt werden.

Dieser Vorgang kann auch nachträglich vorgenommen werden, sollte aber bis spätestens zwei Tage vor der Meisterschaft abgeschlossen sein.

Bei Fragen oder Problemen wende Dich bitte per Mail an Thomas Keller: [media@gnbf.de](mailto:media@gnbf.de)

Stand: 09.03.2020